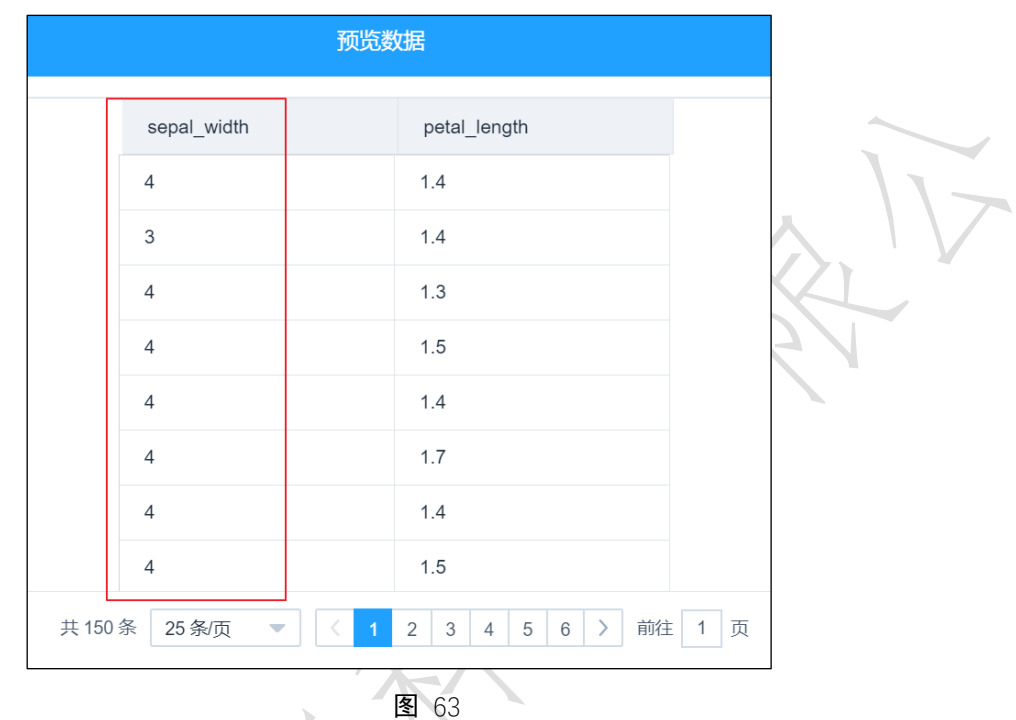

## 3.4.2.4 表合并

**X** 表合并 图标:

描述:表合并是指两张表通过行或列合并成一张表,不需要关键字段。

字段属性

左表特征列:勾选左表需要合并的列,需要注意的是左表特征列与右表特征列列名不能 重合。

右表特征列:勾选右表需要合并的列,需要注意的是左表特征列与右表特征列列名不能 重合。[如图](#page-1-0) 64 所示。

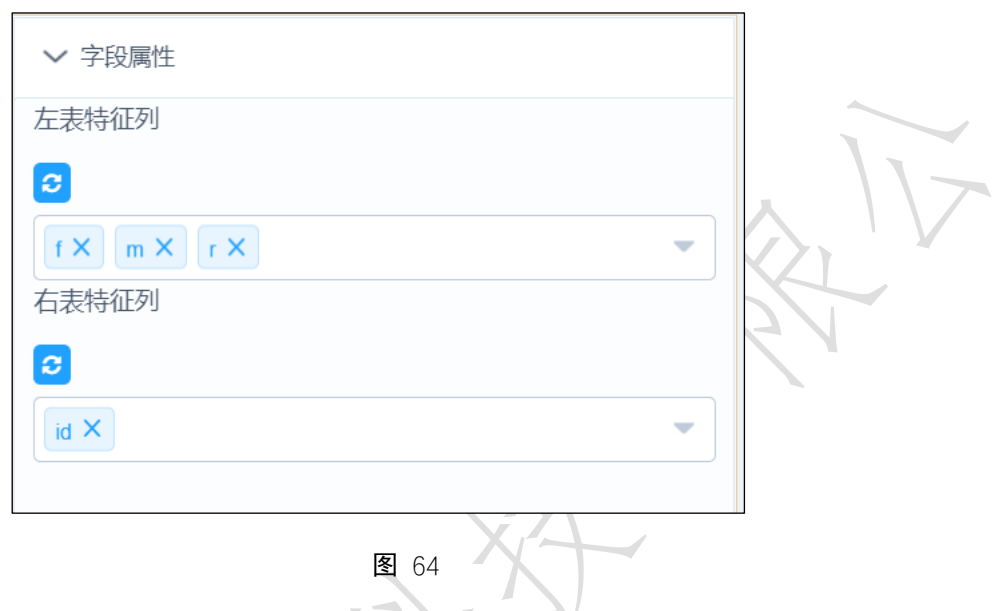

## <span id="page-1-0"></span>参数设置

合并方式:必选。可选择行合并,列合并。需要注意的是,选择列合并时,两个表的行 数需要一样;选择行合并时,两个表的列数需要一样,[如图](#page-1-1) 65 所示。

<span id="page-1-1"></span>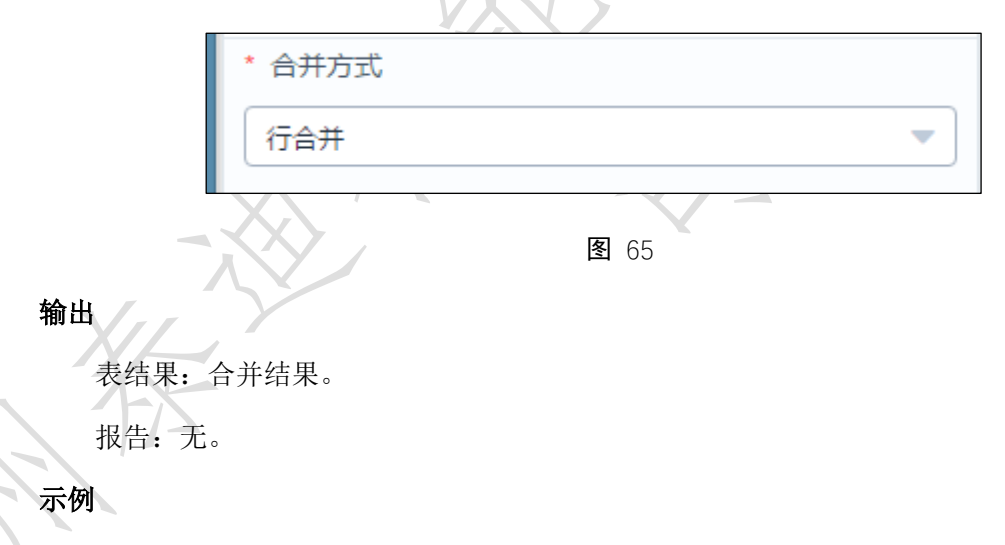

下面按列将两个表合并为一个表。

- 勾选需要进行合并的字段,左表选择 f, m 两列,右表选择 r 列, [如图](#page-2-0) 66 所示。
- 合并方式选择列合并,[如图](#page-2-1) 67 所示。
- 运行该组件,右击选择查看数据,结果如图 68 所示。

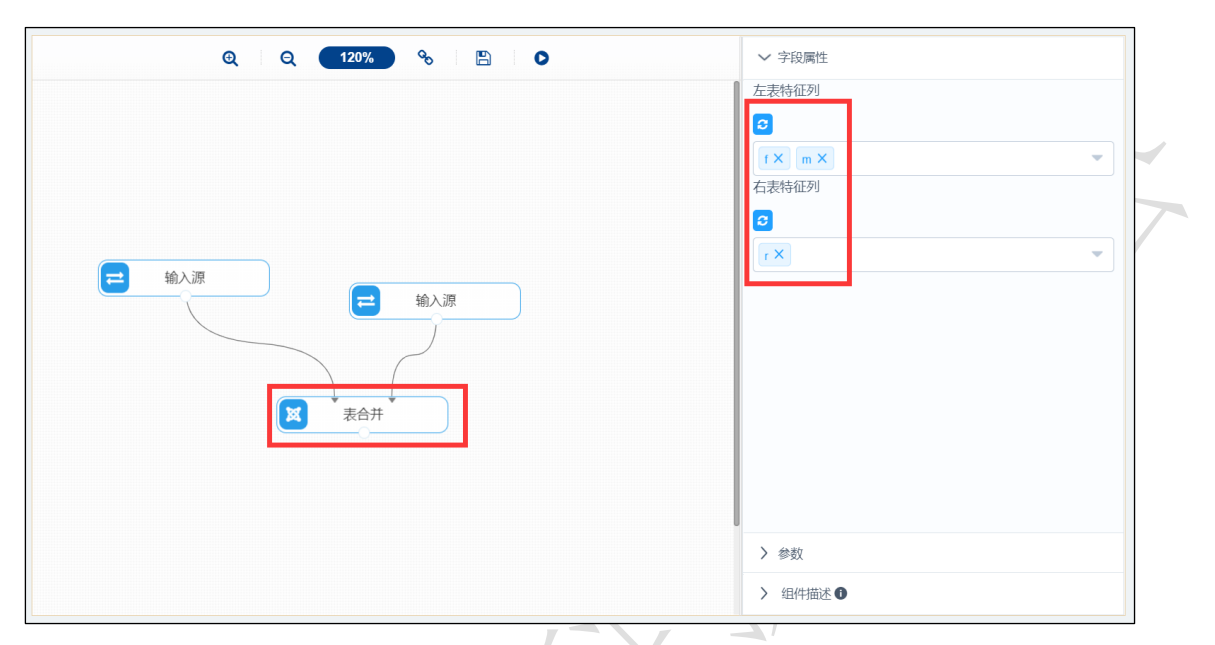

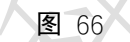

<span id="page-2-0"></span>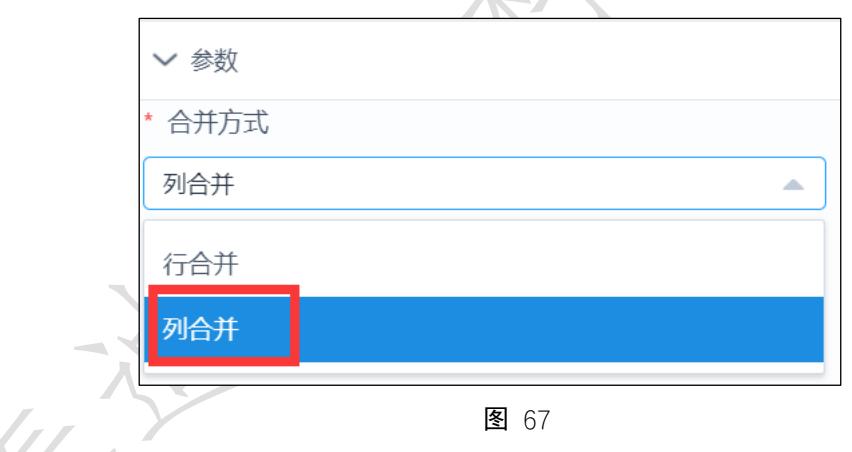

<span id="page-2-1"></span>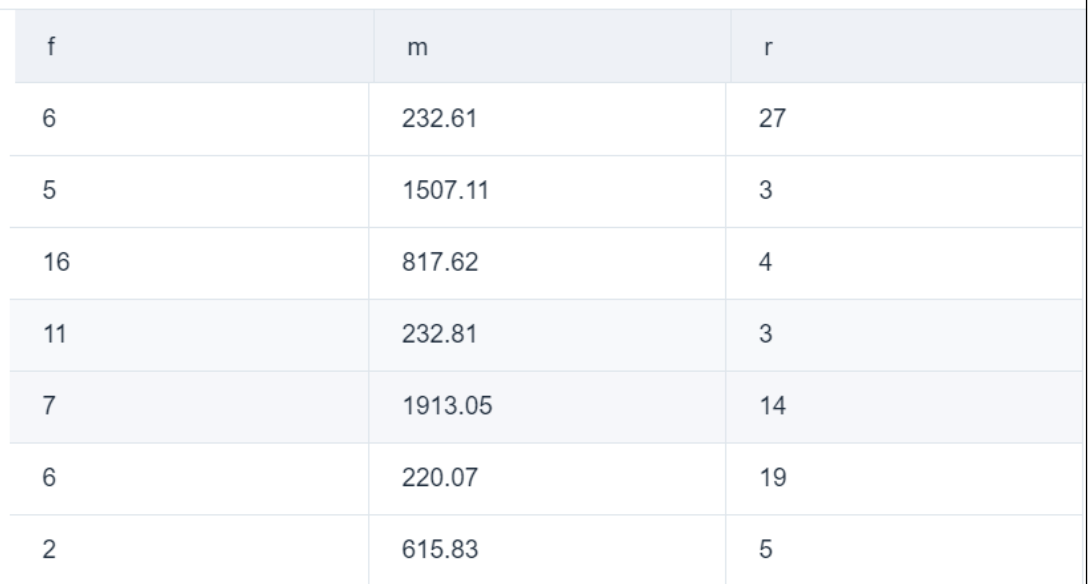